# **Java CAPS Runtime Installation**

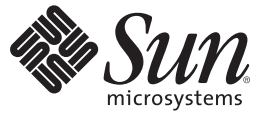

Sun Microsystems, Inc. 4150 Network Circle Santa Clara, CA 95054 U.S.A.

Part No: 820–4752–11 September 2008

Copyright 2008 Sun Microsystems, Inc. 4150 Network Circle, Santa Clara, CA 95054 U.S.A. All rights reserved.

Sun Microsystems, Inc. has intellectual property rights relating to technology embodied in the product that is described in this document. In particular, and without limitation, these intellectual property rights may include one or more U.S. patents or pending patent applications in the U.S. and in other countries.

U.S. Government Rights – Commercial software. Government users are subject to the Sun Microsystems, Inc. standard license agreement and applicable provisions of the FAR and its supplements.

This distribution may include materials developed by third parties.

Parts of the product may be derived from Berkeley BSD systems, licensed from the University of California. UNIX is a registered trademark in the U.S. and other countries, exclusively licensed through X/Open Company, Ltd.

Sun, Sun Microsystems, the Sun logo, the Solaris logo, the Java Coffee Cup logo, docs.sun.com, Java, and Solaris are trademarks or registered trademarks of Sun Microsystems, Inc. or its subsidiaries in the U.S. and other countries. All SPARC trademarks are used under license and are trademarks or registered trademarks of SPARC International, Inc. in the U.S. and other countries. Products bearing SPARC trademarks are based upon an architecture developed by Sun Microsystems, Inc.

The OPEN LOOK and SunTM Graphical User Interface was developed by Sun Microsystems, Inc. for its users and licensees. Sun acknowledges the pioneering efforts of Xerox in researching and developing the concept of visual or graphical user interfaces for the computer industry. Sun holds a non-exclusive license from Xerox to the Xerox Graphical User Interface, which license also covers Sun's licensees who implement OPEN LOOK GUIs and otherwise comply with Sun's written license agreements.

Products covered by and information contained in this publication are controlled by U.S. Export Control laws and may be subject to the export or import laws in other countries. Nuclear, missile, chemical or biological weapons or nuclear maritime end uses or end users, whether direct or indirect, are strictly prohibited. Export or reexport to countries subject to U.S. embargo or to entities identified on U.S. export exclusion lists, including, but not limited to, the denied persons and specially designated nationals lists is strictly prohibited.

DOCUMENTATION IS PROVIDED "AS IS" AND ALL EXPRESS OR IMPLIED CONDITIONS, REPRESENTATIONS AND WARRANTIES, INCLUDING ANY IMPLIED WARRANTY OF MERCHANTABILITY, FITNESS FOR A PARTICULAR PURPOSE OR NON-INFRINGEMENT, ARE DISCLAIMED, EXCEPT TO THE EXTENT THAT SUCH DISCLAIMERS ARE HELD TO BE LEGALLY INVALID.

## Contents

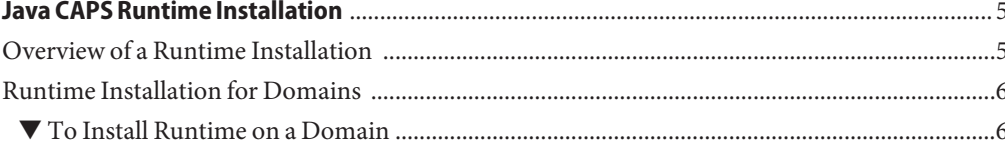

<span id="page-4-0"></span>This topic provides instructions on how to perform a runtime installation on new Java<sup>TM</sup> Composite Application Platform Suite (Java CAPS) domains. If you have any questions or problems, see the Java CAPS Support web site at <http://goldstar.stc.com/support>.

To access all the Java CAPS documentation in HTML format on the Sun Developer Network (SDN) web site, go to <http://developers.sun.com/docs/javacaps/> or click the HELP tab in Enterprise Manager.

The HELP tab in the Java CAPS Uploader opens the "Installing Java CAPS Components Using the Java CAPS Uploader" topic.

#### **What You Need to Know**

■ "Overview of a Runtime Installation" on page 5

#### **What You Need to Do**

■ ["Runtime Installation for Domains" on page 6](#page-5-0)

### **Overview of a Runtime Installation**

The Java CAPS runtime is installed with a complete Java CAPS installation. During this installation domain1 is automatically created with a runtime. However, if you create a second domain, such as domain2, this domain does not have a runtime. You need to install the runtime for this domain.

To set the properties for the new domain, edit the install.properties file or specify the settings on the command line. The install.properties file is located in *JavaCAPS6*\appserver\addons\caps.

<span id="page-5-0"></span>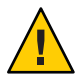

**Caution –** If, after installing the runtime add-on scripts on a domain, you run the runtime add-on scripts on this domain a second time it is going to fail.

### **Runtime Installation for Domains**

Whenever you create a domain after completing the initial Java CAPS installation you must add the runtime to it. This installation assumes that you intend to use the default configurations for the Sun Java System Application Server; that is, *domain1*, *4848*, *admin*, *adminadmin*, and *changeit*. If any of these parameters are different, such as the name of the domain, edit the install.properties file, which is located in *JavaCAPS*\appserver\addons\caps directory before you install the runtime on the new domain. The install.properties contains the domain configuration, and defines where to install and deploy components, as well as how to connect to the application server. You can also specify the changed parameters for domain name, port number, and username on the command line.

### ▼ **To Install Runtime on a Domain**

- **From the command line, navigate to the directory where the new domain is located. 1**
- **Run the command appserver\bin>asant -f** *..***\addons\caps\install.xml** Where: **2**

*..***\addons** is the directory where you installed the Java CAPS runtime components during the Java CAPS installation.

**Restart the Sun Java System Application Server. 3**